## **What is Zinio?**

Zinio for Libraries, the world's largest digital library newsstand, offers full-color, interactive digital magazines. Browse from your library's collection of popular titles with no holds, no checkout periods, and no limit to the number of magazines you can download.

#### **How many magazines can I download?**

There is no limit. Check out as many magazines as you wish and keep them as long as you like. On the app, only the latest 500 issues will be saved, but every issue will still show in your online account.

#### **Can I download past issues?** Yes!

## **Do I have to return the magazine?**

Once you have downloaded the magazines they are yours to keep until you delete them from your Zinio account.

### **Do I need a mobile device to read a magazine?**

A mobile device is not necessary as magazines are easy to read on a computer or laptop. However, if you choose to use a tablet or smartphone, it is easily done through the Zinio

app.

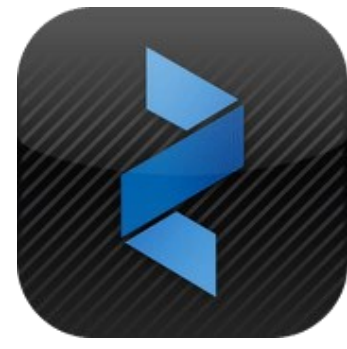

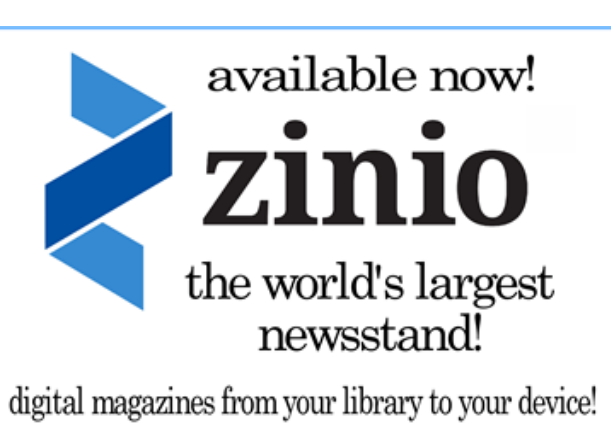

## **Still Need Help with Zinio?**

The Troy Public Library has computers we can use to show you how to subscribe and download items. Drop by the Technology Center in the Adult Information Department. Or bring in your laptop, tablet,, or smartphone; one of our staff members can walk you through the steps right here at the Library. If you have questions, call us at 248.524.3542 or email techroom@troymi.gov.

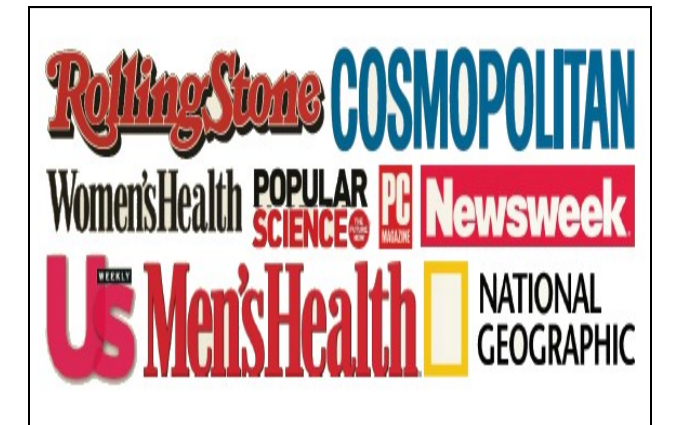

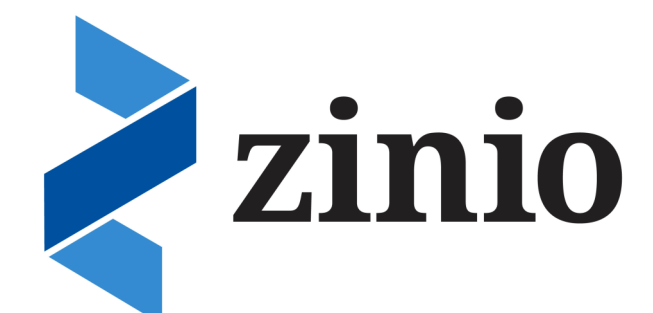

# Downloading Magazines from Zinio

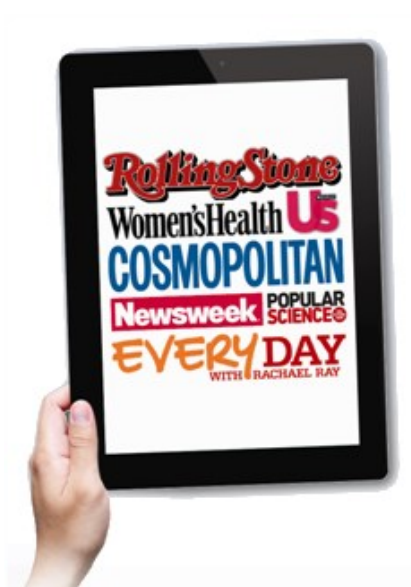

Troy Public Library Technology Center 248.524.3542 techroom@troymi.gov

## **You will need….**

- A Troy Public Library Card
- An email address
- Access to wi-fi internet
- A PC, Mac, iPad, Android Tablet, or smartphone

## **Create Logins**

To log into Zinio Library Collection for the first time, go to www.troypl.org and click the Downloadables link. Then select "Zinio Magazines."

Once you are on the Zinio main website, click "Create New Account" and enter your Troy Library Card number. You will then be asked to submit an email account and password for your new account. An activation email will be sent to your email account.

## **Install Software**

Zinio Magazines can be read both in an internet browser on their Zinio.com website, or through the free Zinio app, which can be downloaded onto any Android or Apple tablet or smartphone.

To download the app:

- 1. Visit the app store for your device to download and install the free Zinio Reader app for your device or -
- 2. Click on the links at the very bottom of the TPL Zinio page to download the appropriate software.

To sign into the app, simply use your email and password, and list Troy Public Library as your library collection.

# **Checking out Titles**

Zinio allows for two separate ways to check out new titles. When viewing the collective magazine covers, you will notice an icon in the bottomright of each magazine that looks like a magazine with a plus sign. This will automatically check out the most recent issue to your account.

The second method is to click on the cover of the magazine, which will link to a list of back issues, so you can select the specific issue that interests you.

In the screen that pops up, you will see options to keep browsing through the magazine collection, or to start reading the newest issue immediately. There is also a checkbox to notify you when the next issue of this magazine becomes available.

# **Read Your Magazines**

There are two ways to read your magazines once they've been checked out to your account.

- 1. Stream the issue from the internet browser on a Mac or PC. At any time, you can select "My Collection" at the top-right of every Zinio page, which will link you to the magazines that have already been checked out to you. NOTE: This option requires a consistent connection to the internet or wi-fi, as nothing is downloaded.
- 2. Download the issue to your tablet or smartphone through the Zinio app. At the top of the app, you will see an icon shaped like an open magazine. Selecting that will show the issues checked out to you. They must be downloaded to be read, but once they are, they can be read anywhere, without wi-fi connectivity.

# **Deleting Titles**

At any time, an issue can be deleted from the website by clicking on "My Collection" and selecting the trash can under each issue.

An issue can be deleted from the app by clicking on the open magazine icon, selecting "Edit" from the top options, and then selecting "Remove."

NOTE: If an issue has been downloaded to the app, deleting it from the website will not delete it from the app. Because that magazine is currently stored on the tablet or smartphone, it will need to be deleted separately.

# **Additional Tips**

At any time, if you no longer wish to be notified when a specific title, simply sign into the Zinio website on your Mac or PC and uncheck the selection to be notified under each magazine.

Unfortunately, there is no way to delete an entire magazine from your collection. Each issue must be deleted individually.

Searching the collection may be done by browsing, or by using the search by near the top of the screen. In the app, searching can be done by utilizing the categories at the bottom of the page, or by clicking the magnifying glass in the menu bar.

REMINDER: To read magazines through the Zinio website, you MUST be connected to the internet at all times. The only method of reading magazines without an internet connection is to download them to your tablet or smartphone thorugh the Zinio app.